# Heuristic
Evaluation:
HAAG

### **Classes**

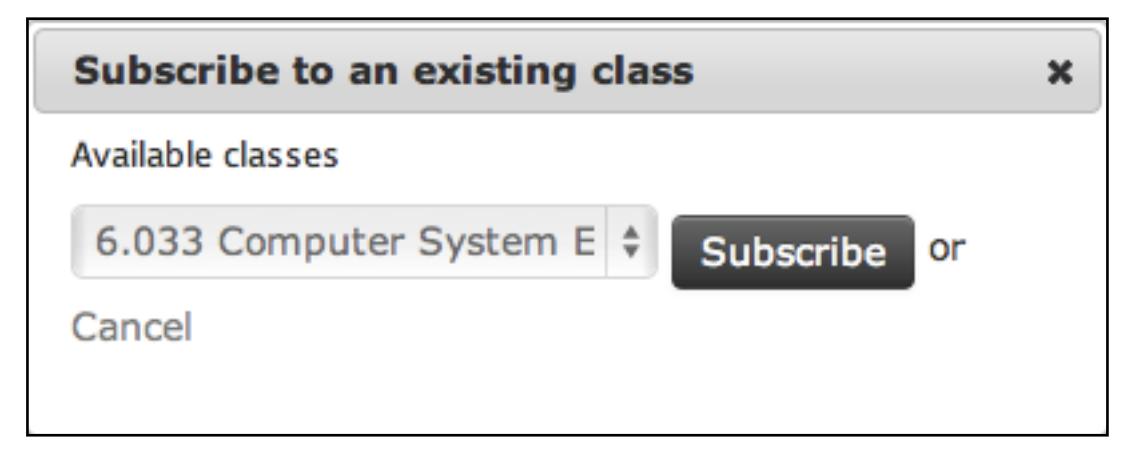

1.
It
doesn't
seem
necessary
to
include
the
word
"or"
next
to
the
Subscribe
button
on the right. It's not really conventional, nor is it particularly helpful. This problem relates to the aesthetic and minimalist design heuristic. This does, however, seem like
a
minor
problem
(very
easy
to
fix,
though).

2. The alignment is a little off here. It'd be nice if the subscribe button were vertically aligned with the drop-down menu. This problem relates to the aesthetic and
minimalist
design
heuristic.
It's
entirely
cosmetic.

3. In addition, the Cancel option probably isn't necessary, as there is already an X in the upper right corner of this window, which will perform the same function. This also
relates
to
the
aesthetic
and
minimalist
design
heuristic.
It
is
very
minor.

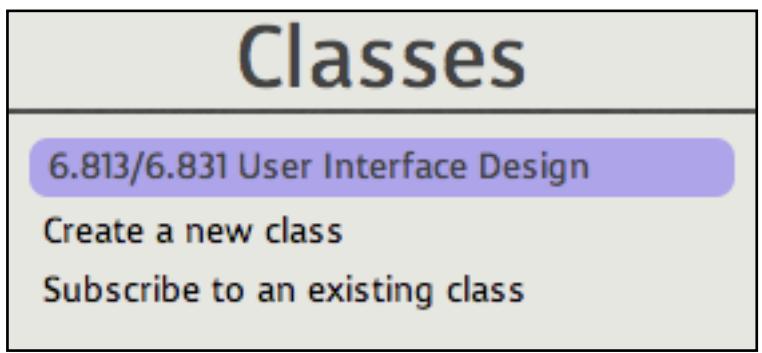

4.
The
options
"Create
a
new
class"
and
"Subscribe
to
an
existing
class"
can
be combined
into
one,
perhaps.
They
could
both
be
handled
in
one
window
very
neatly, I think, as neither of the tasks is very complicated at all. This would also make for a more
minimalist
design,
but
it
is
a
minor
problem.

5.
It's
very
important
that
a
user
is
allowed
to
delete
a
class
that
he
has
added,
as
the user may drop a class or simply add a class by mistake. As far as I could tell, there

was no option for this. This is mainly a violation of user control and freedom, and seems
like
a
major
problem.

#### **Assignments**

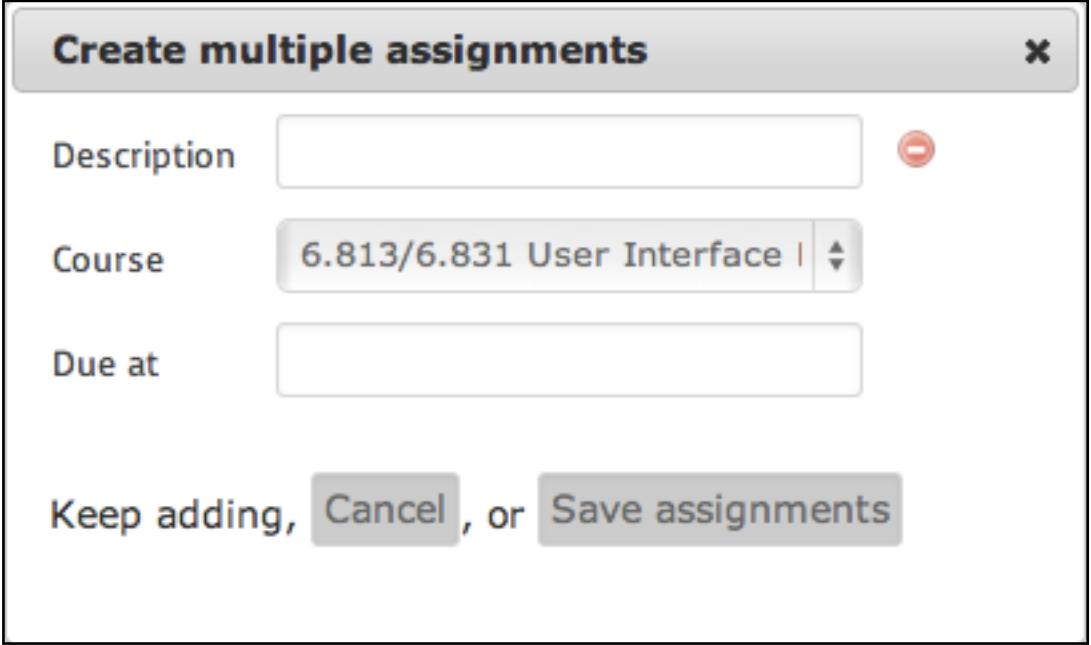

1.
It
may
be
good
to
change
the
word
"Course"
to
"Class"
in
this
window,
simply because
it
would
be
more
consistent
with
the
rest
of
the
website,
and
the
word "course"
isn't
necessarily
commonly
used.
This
problem
mostly
concerns consistency
and
matching
between
the
system
and
the
real
world.
It
is,
however,
a very
minor
problem.

2. It is not customary to put commas and "or"s in between button options, and it doesn't
look
too
good
here.
This
problem
relates
to
aesthetics
and
minimalist design.
I
would
say
it's
a
cosmetic
problem,
but
it's
odd
enough
to
be
considered major.

3. Once again, the "Cancel" option here is unnecessary, as the X is already present in the
upper
right
hand
corner.
See
#3
under
the
Classes
category.

4.
The
"Keep
adding"
option
here
looks
out
of
place.
Either
encase
it
in
a
button
like "Save assignments" or move it to right under the "Due at" label, with perhaps a  $(+)$ icon
of
some
sort.
This
is
again
a
problem
related
to
aesthetics
and
minimalist design,
and
I
would
consider
it
cosmetic/minor.

5.
This
is
very
minor,
but
the
"Due
at"
label
should
be
changed
to
"Due
on,"
just
for grammatical
correctness. This
is
a
problem
because
the
language
of
the
system
here does not match with that of the real world. But it is, again, a very minor problem.

6.
I
also
think
it
should
be
possible
to
make
assignments
private.
A
user
may
wish
to add a personal task to his agenda that may not apply to the whole class. This could be
accomplished
by
simply
adding
a
checkbox
for
the
option.
This
problem
violates user
control
and
freedom,
and
I
think
it's
a
major
problem.

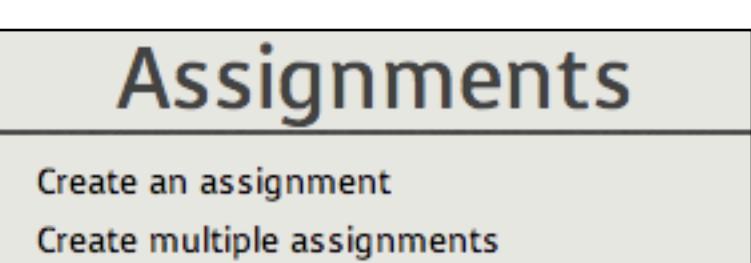

7.
Also,
as
just
a
general
note,
I
think
the
options
for
creating
an
assignment
and creating
multiple
assignments
should
not
be
separate
tasks.
The
"Create
multiple assignments"
box
pictured
previously
entirely
takes
care
of
the
case
of
creating
a single
assignment.
The
user
simply
doesn't
need
to
"Keep
adding"
if
he
doesn't
want to. This, again, violates minimalist design, and just has a general feeling of redundancy. I would pin it at somewhere in between minor and major.

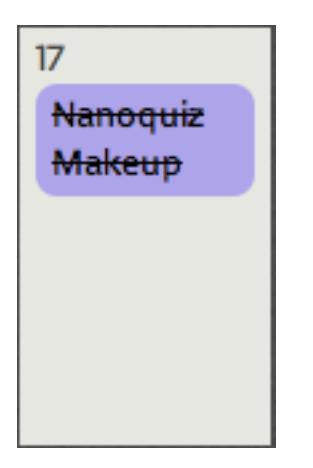

8. The strikethrough designation for a done assignment is a little bit unfriendly to the
eye.
Specifically,
a
user
should,
for
instance,
be
able
to
squint
and
easily/quickly distinguish between a done assignment and an awaiting assignment. This would be better
accomplished
by
possibly
graying
task
descriptions
instead
of
striking through.
This
is
an
aesthetic
problem
(cosmetic
in
terms
of
severity).

9.
Finally,
a
user
should
be
able
to
delete
and
edit
assignments
that
they
have already
created.
As
far
as
I
could
tell,
there
was
no
option
for
this.
This
violates
user control
and
freedom
and
is,
in
my
opinion,
a
major
problem.

## **General
Comments**

# Logged in as (sign out)

1.
I
imagine
this
may
just
be
a
feature
that
isn't
implemented
yet,
but
there
should be
a
username
specified
here.
This
is
mostly
concerned
with
visibility
of
system status,
and
is
a
major
problem
if
not
corrected.

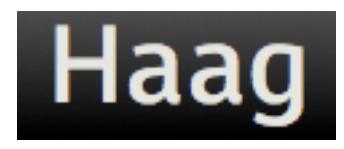

2.
The
Haag
sign
in
the
upper
left
corner
is
clickable,
and
doesn't
really
perform
any function (other than possibly returning to the home screen, which is the only screen). I'm honestly not sure which heuristic to categorize this as, but it's a minor/cosmetic
problem.

Class added successfully.

3.
The
feedback
messages
above
the
schedule
display
are
really
not
necessary,
as
all actions performed by the user are displayed somehow anyway. For instace, the user would have seen the class appear in his class list, so it is not necessary to inform him that
the class
was
added
successfully.
This
also
holds
true
for
assignments.
This
also just concerns minimalist design, and is a minor problem.